# **Aktuell - inklusive aller Updates**

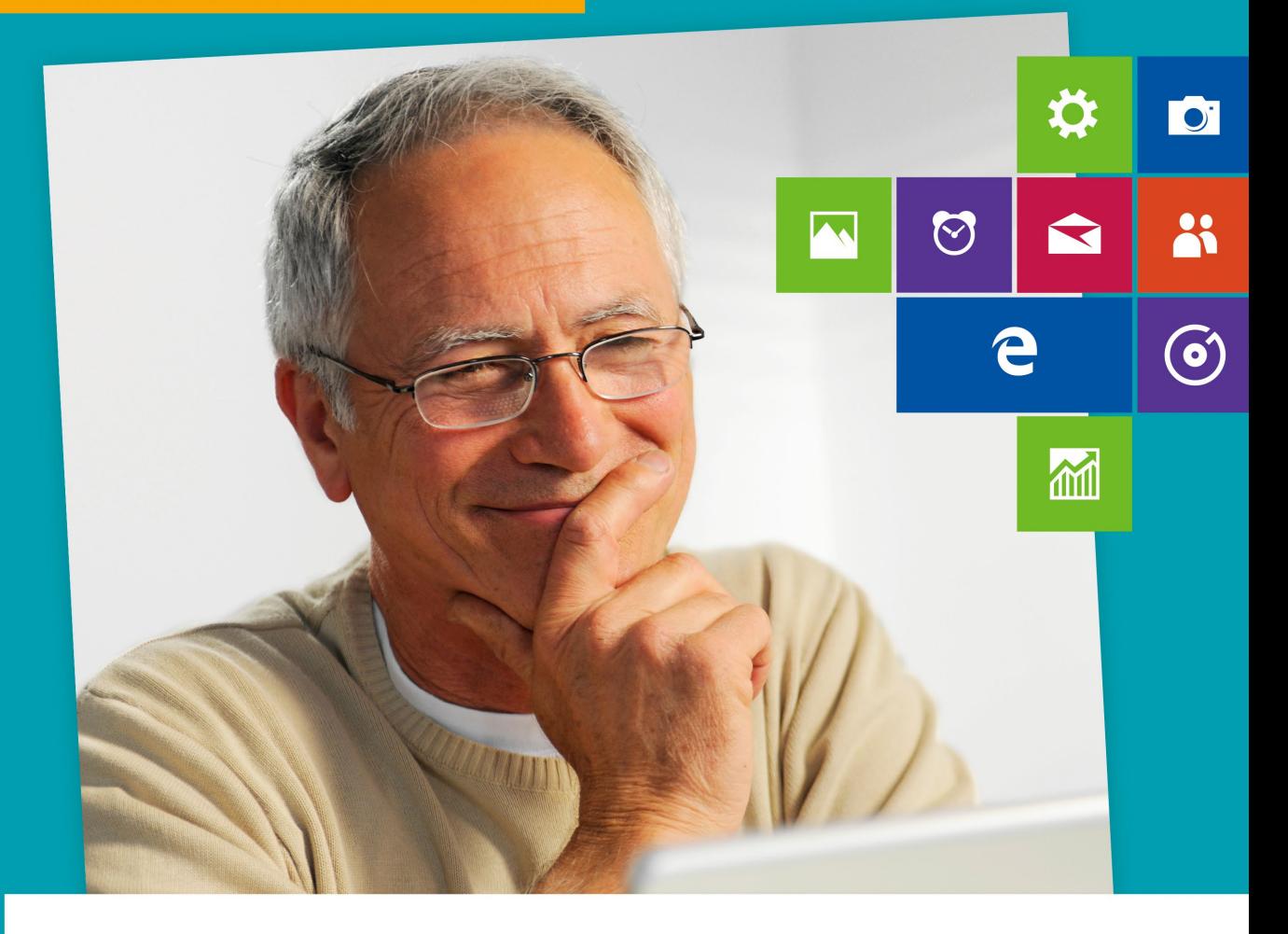

# **Windows 10** für Senioren

- Bild für Bild und Schritt für Schritt  $\blacksquare$
- **Internet, E-Mails, Fotos, Musik und Dateien**  $\Box$
- **Mit Merkhilfen am Seitenrand** П

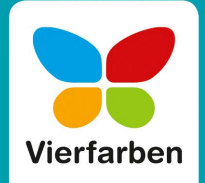

**Den Computer mit Maus, Tastatur, Touchpad und Touchscreen bedienen** 

<span id="page-1-0"></span>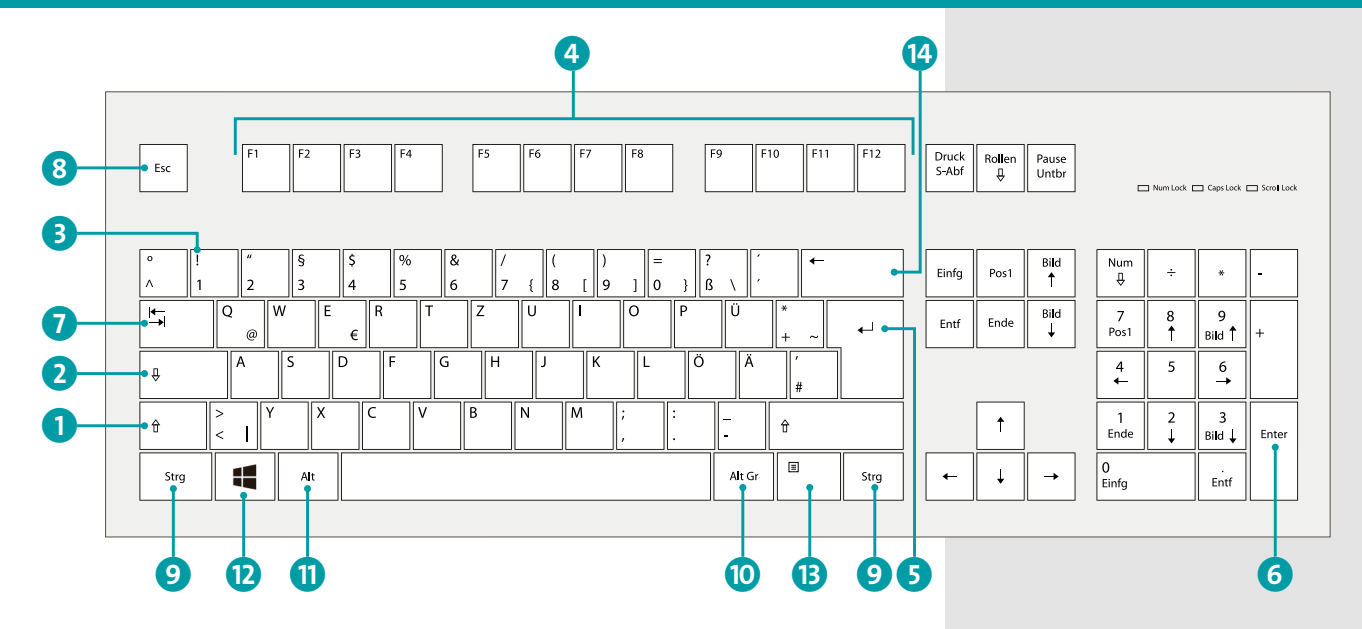

Den größten Platz auf der Tastatur nehmen die Buchstaben und Zahlen ein. Erstaunlicherweise hat sich hier in den letzten 100 Jahren die Anordnung nicht verändert. Standardmäßig werden alle Buchstaben kleingeschrieben, wenn Sie losschreiben. Halten Sie jedoch die sog. *Shift-Taste* (ª) 1 gedrückt und drücken dann einen Buchstaben, wird dieser großgeschrieben. Dauerhaft GROSSGESCHRIEBEN wird, wenn Sie die Taste darüber, die Feststell-Taste (engl. auch *Caps Lock* genannt)  $\boxed{\circ}$  2, drücken. Ein erneuter Druck wechselt zur Kleinschreibung zurück.

Bei den Tasten mit Ziffern hat das Groß- und Kleinschreiben auch eine Wirkung – statt Ziffern werden jene Symbole erzeugt, die klein über den jeweiligen Zahlen stehen 8, wie z. B. ! oder %.

Es gibt aber einige Tasten, die ganz ohne gestartetes Programm funktionieren und absolut sinnvoll sind. Wir stellen sie nun kurz vor. Wie Sie diese nutzen, erfahren Sie im Buch immer dann, wenn sie benötigt werden.

## **MERKE**

Einen einzelnen Buchstaben großschreiben durch gleichzeitiges Drücken von  $\lceil \theta \cdot \rangle$ , die Großschreibung dauerhaft aktivieren mit  $\lozenge$  .

# **MERKE**

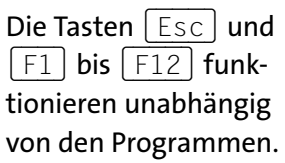

4 Die *Funktionstasten* (F-Tasten) finden Sie in der oberen Reihe – Sie sind von F1 bis F12 nummeriert. Das stammt noch aus der Computer-Steinzeit, F steht für Funktion, und diese Tasten konnten frei belegt werden. Heute sind diese F-Tasten meist mit Symbolen versehen, und man kann Computerfunktionen direkt ausführen. Typisch sind hier Lautstärke, Helligkeit des Bildschirms, Start und Stopp von Musikwiedergabe.

## $F10$  $F2 \equiv$  $F4_{\Omega}$  $F5$ <sub>22</sub>  $F6$ <sub>MI</sub> F9 a  $F11 \approx$  $F12$

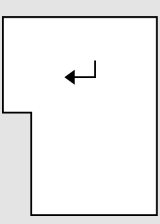

Return- oder auch Eingabe-Taste: bestätigt Eingaben und erzeugt einen Zeilenumbruch.

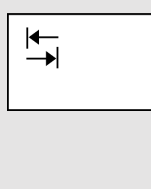

Esc

- 5 Die größte Taste auf Ihrer Tastatur ist die *Return-Taste* (gerne auch als *Enter*-Taste, zu Deutsch also Eingabe-Taste, bezeichnet). Sie ist jedoch nicht identisch mit der Taste **Enter** (siehe dazu 6 in der Abbildung auf [Seite 25\)](#page-1-0), die Sie rechts im sog. *Nummernblock* der Tastatur finden. Dass es für  $\leftarrow$  verschiedene Bezeichnungen gibt, hat historische Gründe. In jedem Fall ist diese Taste dafür gedacht, Eingaben am Computer zu bestätigen oder beim Schreiben von Texten einen neuen Zeilenumbruch bzw. einen neuen Absatz zu erzeugen. Return bedeutet also »Rückkehr« zum Zeilenanfang.
- 7 Links außen befindet sich die *Tab*-Taste. Diese findet in Schreibprogrammen Verwendung und wird dazu benutzt, einen Tabulator zu setzen, Texte also beispielsweise für eine Auflistung einzurücken.
- 8 Die *Escape*-Taste [Esc] finden Sie immer ganz links oben an Ihrer Tastatur. Der englische Begriff *Escape* bedeutet »Flucht« – und tatsächlich brechen Sie mit dieser Taste aktive Vorgänge am Computer ab, also beispielsweise einen Kopiervorgang.
- 9 Die *Strg*-Taste, auf manchen Tasten auch CTRL-Taste genannt, ist für Profis gedacht. Sie wird immer mit anderen Tasten gemeinsam verwendet und ist für sog. *Tastenkürzel* zuständig. Unter Windows 10 kann man damit ordentlich Mausklicks sparen, muss dann aber auch die Tastenkombinationen auswendig können. (Strg) finden Sie aus Komfortgründen gleich zweimal auf der Tastatur und hat rechts wie links die identische Funktion.
- **10** Die *AltGr*-Taste rechts unten ist ebenfalls immer in Kombination mit anderen Tasten in Gebrauch. Mithilfe dieser Taste können Sie weitere Sonderzeichen schreiben. So wie bei  $\boxed{\uptriangle}$  kann man mit  $\boxed{\uptriangleleft \uparrow \uparrow \downarrow \uparrow \uparrow}$  jene Zeichen darstellen, die ganz klein neben einigen Ziffern der Zahlenreihe (z. B. die geschweifte Klammer { bei der Zahl 7) abgebildet sind. Auch auf einigen Tasten mit Zeichen wie + oder < finden Sie eine solche Zusatzbelegung der Taste, aber auch bei den Buchstaben Q und E. So wird das @-Zeichen, das man für Mails benötigt, mit gedrückter Taste (AltGr) und dem Buchstaben Q erzeugt.
- k Die *Alt*-Taste auf der linken Seite kann keine Sonderzeichen darstellen. Sie dient nur, ähnlich wie  $\lceil \text{Strg} \rceil$ , der Verwendung in Tastenkombinationen.
- **12** Schließlich die *Windows*-Taste **(6)**, die eine einzige Funktion hat: Sie ruft das Startmenü auf, egal, was Sie gerade am Computer machen.
- **B** Die *Kontextmenü*-Taste ist bei manchen Notebooks und einigen Tastaturen auf Höhe der Windows-Taste rechts zusätzlich zu finden. Sie hat lediglich eine Funktion: Sie ersetzt in vielen Fällen die rechte Maustaste, mit der man ein sog. *Kontextmenü* aufrufen kann, das Sie im Verlauf des Buches noch kennenlernen.

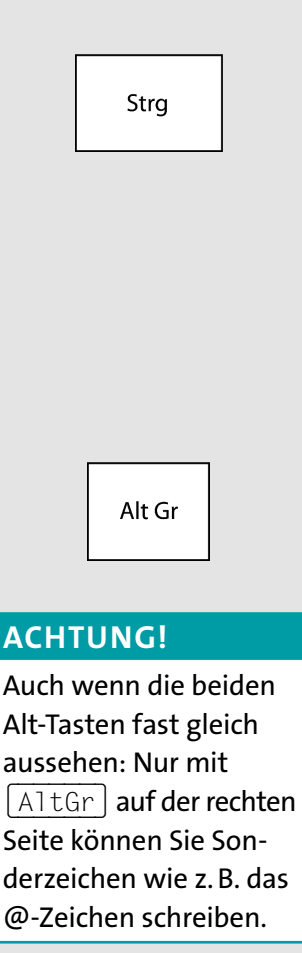

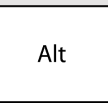

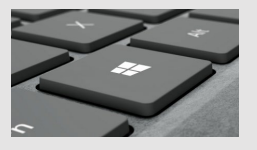

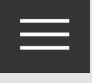

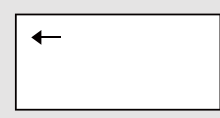

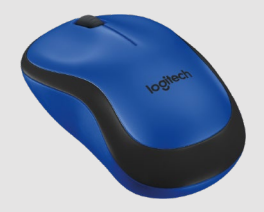

Mit der Maus bewegen Sie den Mauszeiger auf dem Bildschirm und vieles andere mehr.

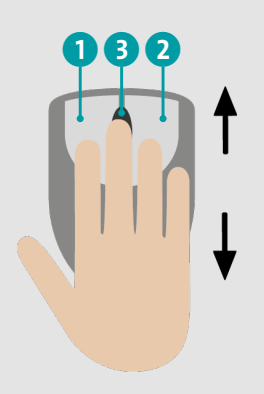

Mit dem Scrollrad können Sie durch längere Seiten blättern.

# **MERKE**

Mit dem linken Mausklick (auch Linksklick genannt) werden ganz allgemein Aktionen und Befehle am Computer bestätigt.

n Die *Backspace*-Taste (Rück-Taste) löscht Ihre Texteingaben rückwärts, pro Betätigung jeweils um einen Buchstaben nach links.

Die Computermaus, meist kurz *Maus* genannt, ist Ihr verlängerter Arm in den Computer. Hiermit steuern Sie beispielsweise den Zeigepfeil, den sog. *Mauszeiger*, markieren Text oder verschieben Objekte auf dem Bildschirm. Es gibt sehr viele verschiedene Computermäuse, sowohl optisch als auch funktional.

Eine »ganz normale« Maus hat zumindest immer zwei Tasten, eine linke 1 und eine rechte 2 sowie ein *Scrollrad* 3 in der Mitte. Das Scrollrad dient zum komfortablen Blättern in langen Dokumenten oder auf Internetseiten. Die Maus wird von Ihnen mit jener Hand bedient, mit der Sie auch schreiben. Wie bei der Tastatur erfolgt der Anschluss mit einem USB-Kabel oder ganz ohne Wirrwarr per Funk.

Der linke Mausklick mit dem Zeigefinger ist für alles zuständig, was man auswählt, anklickt, startet. Egal, ob Textmarkierung, Klick auf das Startmenü oder eine Schaltfläche: Mit dem linken Mausklick tätigt man eine Aktion und gibt den Befehl: »Mach was!« Je nach Einsatzgebiet wird dieser Befehl mit einem einfachen Mausklick 4 oder einem doppelten Mausklick 5 ausgeführt. Der doppelte Mausklick wird durch zweimaliges kurz aufeinanderfolgendes Drücken der linken Maustaste erzeugt. Die Logik dahinter, wann welcher Klick zum Einsatz kommt, ist nicht immer wirklich logisch. Wir weisen im Buch daher immer darauf hin.

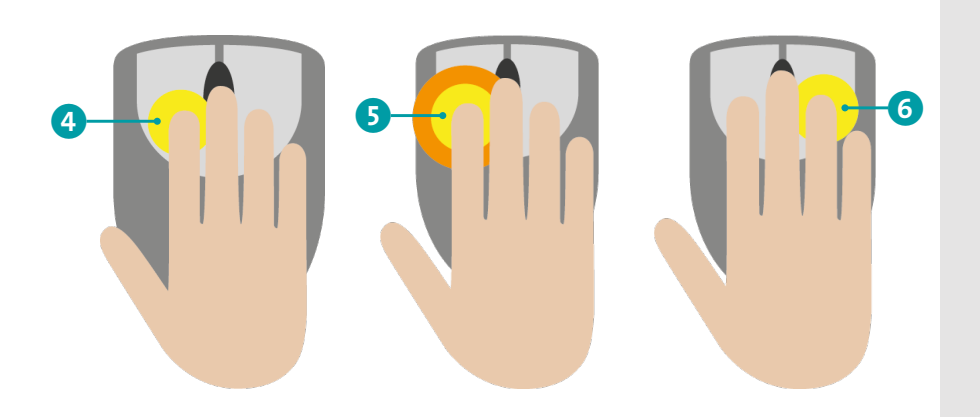

Der rechte Mausklick 6 kommt seltener zum Einsatz. Meistens öffnet der rechte Mausklick zusätzliche Funktionen, die auf den ersten Blick nicht eingeblendet werden, z. B. ein zusätzliches Menüfenster, auch *Kontextmenü* genannt. Einen »doppelten« rechten Mausklick gibt es nicht.

Jedes Notebook hat unter der Tastatur noch eine kleine Fläche, die auf Berührung reagiert. Das sog. *Touchpad* ersetzt die Computermaus und bietet deren Komfort auf kleiner Fläche. Den Mauszeiger bewegen Sie hier, indem Sie auf dieser Fläche mit dem Zeigefinger mit leichtem Druck hin und her fahren.

# **Tipp: Volle Fläche nutzen**

Sollte das Touchpad »zu Ende« sein, Sie aber mit dem Mauszeiger noch lange nicht am Ziel, dann nehmen Sie den Finger hoch und setzen einfach an anderer Stelle am Touchpad neu an.

Zu Recht fragen Sie sich nun, wo hier die Maustasten versteckt sind. Nun, diese sind tatsächlich »versteckt« und befinden sich im unteren Viertel des Touchpads. Dieses ist in der Mitte unterteilt, und mit dem Daumen führen Sie auf

Immer wenn Sie doppelt statt einfach klicken müssen, weisen wir Sie hier im Buch darauf hin.

# **MERKE**

Der rechte Mausklick (auch Rechtsklick genannt) eröffnet zusätzliche Funktionen in Programmen.

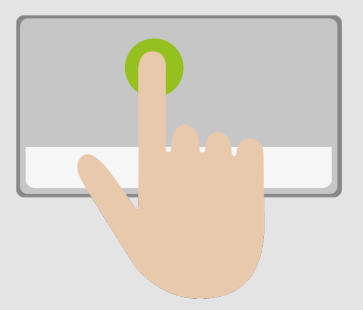

Durch Bewegen des Zeigefingers auf dem Touchpad steuern Sie den Mauszeiger auf dem Bildschirm.